# **Resolución de problemas de recargas inesperadas de ASA o FTD**

## **Contenido**

Introducción **Prerequisites Requirements** Componentes Utilizados Antecedentes Elementos comunes que se deben comprobar en todas las plataformas y dispositivos lógicos Confirme que el dispositivo (lógico o chasis) se ha reiniciado o bloqueado Comprobar si hay Crashinfo en el caso de un error de línea de software de ASA (en FTD) Qué comprobar en las plataformas ASA Todas las plataformas ASA que ejecutan una imagen ASA Plataformas ASA compatibles con la ejecución de imágenes FTD Aspectos a comprobar en las plataformas Firepower FXOS FP9300/FP4100 En FP9300/FP4100 con FTD En FP9300/FP4100 con ASA En FP2100 FXOS/ASA/FTD En FP1000 FXOS/ASA/FTD Descargar Corefiles Otros aspectos que se deben comprobar (específicos de las plataformas Firepower 4100 y 9300) Ver archivos de núcleo dentro del módulo Errores conocidos relacionados con la caída del sistema

## **Introducción**

Este documento describe cómo resolver situaciones en las que un dispositivo Firepower Threat Defense (FTD) o Adaptive Security Appliance (ASA) se recarga sin una razón obvia.

## **Prerequisites**

### **Requirements**

Cisco recomienda que tenga conocimiento sobre estos temas:

- Comprender los aspectos básicos de las plataformas de hardware Firepower y ASA
- Comprender los dispositivos lógicos en plataformas Firepower

### **Componentes Utilizados**

La información que contiene este documento se basa en las siguientes versiones de software y hardware.

- ASA 5500-X con software ASA versión 9.x
- ASA 5500-X con software FTD versión 6.2.3 y posterior
- Firepower series 1000, 1100, 2100, 4100 y 9300 con software ASA versión 9.x
- Firepower serie 1000, 1100, 2100, 4100 y 9300 con la versión de software FTD 6.2.3 y posterior

La información que contiene este documento se creó a partir de los dispositivos en un ambiente de laboratorio específico. Todos los dispositivos que se utilizan en este documento se pusieron en funcionamiento con una configuración verificada (predeterminada). Si tiene una red en vivo, asegúrese de entender el posible impacto de cualquier comando.

## **Antecedentes**

En este documento, el dispositivo hace referencia a los firewalls de última generación (NGFW) ASA o Firepower, rebautizados como firewalls seguros de Cisco, que ejecutan una imagen ASA o FTD en ellos como un dispositivo lógico.

Cisco Secure Firewalls incluye varias versiones de hardware y software. La familia ASA incluye firewalls de la serie 5500-X y la familia Firepower incluye dispositivos de las series FPR 1000, 2100, 4100 y 9300. Este documento discute el enfoque con el que comenzar para identificar el nivel en el que el dispositivo o el software ha fallado en todas las plataformas mencionadas y si la caída fue real o no. También enumera todos los artefactos a recolectar, dónde encontrarlos y cómo utilizarlos para encontrar la causa raíz del desperfecto.

## **Elementos comunes que se deben comprobar en todas las plataformas y dispositivos lógicos**

### **Confirme que el dispositivo (lógico o chasis) se ha reiniciado o bloqueado**

Para ASA, utilice el comando del modo de configuración para verificar el tiempo de actividad del dispositivo:  $#$  show version  $|$  in Up

En el hardware Firepower, utilice estos comandos para verificar el tiempo de actividad del dispositivo y del chasis (nivel FXOS):

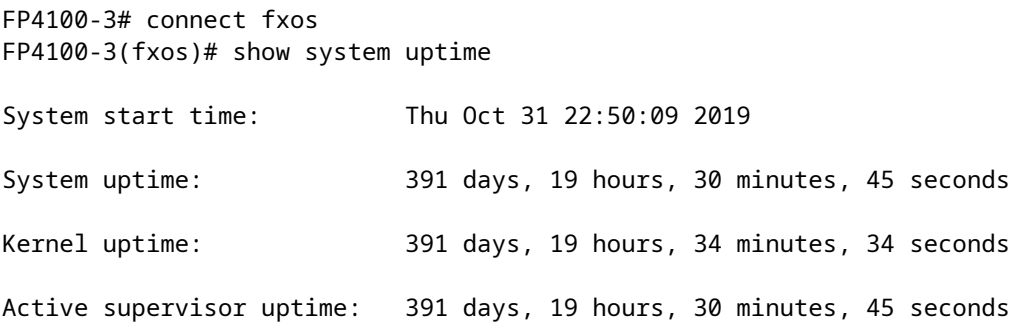

**Nota**: Si observa que el dispositivo está activo justo desde el momento del problema, esto confirma que el dispositivo se ha reiniciado.

Compruebe y confirme si hay algún problema relacionado con la alimentación que pueda dar lugar a reinicios repentinos del dispositivo.

Si el tiempo de actividad no está relacionado con el registro de tiempo de inactividad de la red (o conmutación por error o unidad que abandona el clúster), esto significa que el problema no se produjo debido a la recarga del dispositivo y el diagnóstico debe desplazarse en una dirección completamente diferente.

### **Comprobar si hay Crashinfo en el caso de un error de línea de software de ASA (en FTD)**

Un **desperfecto del sistema** es una situación en la que el sistema ha detectado un error irrecuperable y se ha reiniciado a sí mismo. Cuando se bloquea un firewall, crea un archivo de formato de texto especial conocido como crashinfoarchivo. Este archivo proporciona información de diagnóstico y registros que ayudan a determinar el análisis de la causa raíz de un desperfecto. Para un ASA, el crashinfo archivo es texto sin formato almacenado en Flash: y contiene el contenido del registro de memoria con una larga lista de otra información - versión de software, datos recopilados, etc.

Escriba el show crashinfo en la CLI de ASA en el modo exec de privilegio. Puede ver el resultado en cualquier editor de texto o incluso en la propia consola ASA.

show flash | in crash

Comparta este resultado con el centro de asistencia técnica Cisco Technical Assistance Center (TAC) en una solicitud de servicio y podrán descodificarlo con herramientas internas. Este resultado proporciona información útil sobre los procesos y subprocesos, lo que ayuda a los desarrolladores a revisar y correlacionar el desperfecto con otros eventos dentro del dispositivo.

**Nota**: Generalmente, cuando usted recoge show tech-support salida del ASA o de la línea (en FTD), show crashinfo está presente idealmente en ese resultado. Sin embargo, muchas veces el resultado es diferente o incompleto en comparación con la ejecución directa del show crashinfo comando. Por lo tanto, se recomienda introducir siempre el show crashinfo directamente en la CLI de ASA o Lina.

Además de los detalles comunes que se deben comprobar, hay más información y artefactos que recopilar que dependen de los distintos niveles de bloqueos que pueden producirse. En las plataformas ASA, solo puede haber un nivel de caída. Sin embargo, las plataformas Firepower pueden tener un desperfecto de nivel de dispositivo lógico (FTD o software ASA) o un desperfecto de nivel de chasis (FXOS).

Después de que el tiempo de actividad confirme que el dispositivo se ha estrellado, un coredump se genera, lo que es necesario para que Cisco TAC lo revise más detenidamente. coredump puede ser de diferentes tipos en función de qué componente del software ha fallado. coredump los archivos también se guardan en diferentes directorios/partes del disco, según el componente que haya fallado.

## **Qué comprobar en las plataformas ASA**

Las plataformas ASA solo tienen un componente que puede ser ASA o FTD.

### **Todas las plataformas ASA que ejecutan una imagen ASA**

corefiles relacionados con la caída se almacenan en el disk0 de la unidad flash interna. Para comprobar el corefiles,escriba el dir disk0:/coredumpfsys comando:

 $<\#root>$ ciscoasa# **dir disk0:/coredumpfsys**

```
Directory of disk0:/coredumpfsys/
1071057 drwx 4096 23:14:58 Aug 30 2021 sysdebug
12 -rw- 87580218 04:49:23 Jun 04 2021
core_lina.1227726922.258.11.gz
11 drwx 16384 23:13:37 Aug 30 2021 lost+found
1 file(s) total size: 87580218 bytes
16106127360 bytes total (15749222400 bytes free/97% free)
```
Escriba el show coredump filesystempara mostrar cualquier archivo en el coredump filesystem, que también muestra el espacio en disco. Se recomienda archivar el coredump archivos cuando sea conveniente, ya que es posible que una coredump puede eliminar el anterior coredump(s) para adaptarse al núcleo actual.

 $<\#root>$ ciscoasa# show coredump filesystem Coredump Filesystem Size is 100 MB Filesystem type is FAT for disk0 Filesystem 1k-blocks Used Available Use% Mounted on /dev/loop0 102182 75240 26942 74% /mnt/disk0/coredumpfsys Directory of disk0:/coredumpfsys/ 246 -rwx 20205386 19:16:44 Nov 26 2021 **core\_lina.1227726922.258.11.gz** 247 -rwx 36707919 19:21:56 Nov 26 2021 **core\_lina.1227727222.258.6.gz** 248 -rwx 20130838 19:26:36 Nov 26 2021 **core\_lina.1227727518.258.11.gz**

Si no ve una coredump en disk0, existe una alta probabilidad de que el coredump no está habilitada, lo que significa que no se puede completar la revisión para este suceso. Para habilitar coredump para futuras apariciones, ingrese este comando:

#### ciscoasa(config)#coredump enable

WARNING: Enabling coredump on an ASA5505 platform will delay the reload of the system in the event of software forced reload. The exact time depends on the size of the coredump generated.

Proceed with coredump filesystem allocation of 60 MB on 'disk0:' (Note this may take a while) ? [confirm]

Making coredump file system image!!!!!!!!!!!!!!!!!!!!!!!!!!!!!!!!!!!!!!!!!!!!!!!!!!!!!!!!!!!!

Coredump file system image created & mounted successfully

/dev/loop0 on /mnt/disk0/coredumpfsys type vfat (rw,fmask=0022,dmask=0022,codepage=cp437,iocharset=iso8859-1)

#### **Plataformas ASA compatibles con la ejecución de imágenes FTD**

Las plataformas ASA 5506-X, ASA 5508-X, ASA 5512-X, ASA 5515-X, ASA 5516-X, ASA 5525-X, ASA 5545-X y ASA 5555-X admiten la ejecución de imágenes FTD, además de convertirlas en un firewall de última generación.

En todas estas plataformas ASA compatibles que ejecutan la imagen FTD, corefiles se encuentran en /var/data/cores or /ngfw/var/data/cores mediante el modo experto. También están reflejados bajo la disk0:/coredumpfsys directorio de Lina flash.

<#root>

```
root@firepower:/var/data/cores#
ls -l
total 59660
-rw-r--r-- 1 root root 4815651 Mar 14 17:07
core.SFDataCorrelato.2035.1552608478.gz
-rw-r--r-- 1 root root 56198339 Mar 14 16:47
core.lina.2113.1552607243.gz
root@firepower:/var/data/cores#
firepower# dir disk0:/coredumpfsys
Directory of disk0:/coredumpfsys/
2498562 -rw- 56198339 23:47:26 Mar 14 2019
core.lina.2113.1552607243.gz
2498563 -rw- 4815651 00:07:58 Mar 15 2019
core.SFDataCorrelato.2035.1552608478.gz
2 file(s) total size: 61013990 bytes
```

```
42949672960 bytes total (39523602432 bytes free/92% free)
```
### **Aspectos a comprobar en las plataformas Firepower**

Las plataformas Firepower incluyen dos componentes de software. El primero es el FXOS, que es el sistema operativo del chasis, y el segundo es la instancia de la aplicación, también conocida como el dispositivo lógico, que puede ser ASA o FTD. Por lo tanto, es importante identificar qué parte se estrelló para determinar en qué ubicación descargar el corefiles

Si la instancia de la aplicación se bloquea en Firepower 1000/2000/4100 y 9300, la información de bloqueo y corefiles siempre se generan de forma predeterminada. Sin embargo, el vaciado de memoria se puede inhabilitar en algunos casos.

Para verificar si el vaciado de memoria está habilitado en 4100/9300, ingrese estos comandos:

connect module 1 console Firepower-module1>show platform coredumps

Activar o desactivar los vaciados de memoria del módulo Firepower:

Habilite los vaciados de memoria en un módulo Firepower para ayudar a resolver problemas en caso de una caída del sistema, o para enviar a Cisco TAC si se solicita.

Firepower# connect module 1 console show coredump detail

El resultado del comando muestra la información de estado del vaciado de memoria actual e incluye si la compresión del vaciado de memoria está habilitada.

<#root>

Firepower-module1>

**show coredump detail**

Configured status: ENABLED. ASA Coredump: ENABLED. Bootup status: ENABLED. Compress during crash: DISABLED.

Use el comando config coredump para habilitar o inhabilitar los vaciados de memoria y para habilitar o inhabilitar la compresión del vaciado de memoria durante un desperfecto.

- Escriba el config coredump enable para habilitar la creación de un vaciado de memoria durante un desperfecto.
- Escriba el config coredump disable para inhabilitar la creación del vaciado de memoria durante un desperfecto.
- Escriba el config coredump compress enable para habilitar la compresión de vaciados de memoria.
- Escriba el config coredump compress disable para deshabilitar la compresión de vaciado de memoria.

Este ejemplo muestra cómo habilitar el vaciado de memoria:

<#root>

Firepower-module1>

**config coredump enable**

Coredump enabled successfully. ASA coredump enabled, do 'config coredump disableAsa' to disable Firepower-module1>config coredump compress enable WARNING: Enabling compression delays system reboot for several minutes after a system failure. Are you s

**y**

Firepower-module1>

**Nota**: Los archivos de vaciado de memoria consumen espacio en disco, y si el espacio se reduce y la compresión no está habilitada, un archivo de vaciado de memoria no se guarda aunque estén habilitados los vaciados de memoria.

Tanto los archivos de desperfecto como los de núcleo deben cargarse para un análisis completo, ya que es posible que el archivo de desperfecto no contenga todos los datos.

#### **FXOS FP9300/FP4100**

En FP9300/FP4100, el FXOS corefiles se encuentran bajo el local-mgmt cores directorio.

```
firepower-4110# connect local-mgmt
firepower-4110(local-mgmt)# dir cores
1 9337521 Apr 30 11:28:15 2016 1462040896_0x101_snm_log.5289.tar.gz
1 1067736 Oct 09 10:38:49 2017 1507570679_firepower-4110_BC01_MEZZ0101_mcp_log.122.tar.gz
1 798663 Oct 10 18:05:54 2017 1507683913_firepower-4110_BC01_MEZZ0101_mcp_log.122.tar.gz
1 348160 Feb 11 23:53:25 2019 core.21845
Usage for workspace://
3999125504 bytes total
64200704 bytes used
3730071552 bytes free
firepower-4110(local-mgmt)#
```
Para copiar el archivo de núcleo de FXOS a su computadora local, ingrese este comando:

firepower-4110(local-mgmt)# copy workspace:/cores:/<file>.tar.gz scp://username@x.x.x.x

#### **En FP9300/FP4100 con FTD**

En FP9300/FP4100 con FTD, corefiles se encuentran en /var/data/cores or /ngfw/var/data/cores mediante el modo experto. También están reflejados bajo la disk0:/coredumpfsys directorio de Lina flash.

```
root@firepower:/var/data/cores# ls -l
total 59660
-rw-r--r-- 1 root root 4815651 Mar 14 17:07 core.SFDataCorrelato.2035.1552608478.gz
-rw-r--r-- 1 root root 56198339 Mar 14 16:47 core.lina.2113.1552607243.gz
root@firepower:/var/data/cores#
firepower# dir disk0:/coredumpfsys
Directory of disk0:/coredumpfsys/
2498562 -rw- 56198339 23:47:26 Mar 14 2019 core.lina.2113.1552607243.gz
2498563 -rw- 4815651 00:07:58 Mar 15 2019 core.SFDataCorrelato.2035.1552608478.gz
2 file(s) total size: 61013990 bytes
42949672960 bytes total (39523602432 bytes free/92% free)
```
#### **En FP9300/FP4100 con ASA**

En FP9300/FP4100 con ASA, corefiles se encuentran bajo el disk0:/coredumpfsys directorio.

<#root>

asa#

**dir disk0:/coredumpfsys**

Directory of disk0:/coredumpfsys/

11 drwx 16384 17:34:50 Sep 10 2018 lost+found 12 -rw- 317600388 16:43:40 Mar 14 2019

```
core.lina.6320.1552607012.gz
```
1 file(s) total size: 317600388 bytes 21476089856 bytes total (21255872512 bytes free/98% free)

#### **En FP2100 FXOS/ASA/FTD**

En FP2100 FXOS/ASA/FTD, corefiles se encuentran bajo el local-mgmt cores si utiliza ASA o FTD. En FTD, también se reflejan en /ngfw/var/data/cores (or /var/data/cores)y /ngfw/var/common/ mediante el modo experto. Sin embargo, tenga en cuenta que las plataformas FP2100 no tienen el disk0:/coredumpfsys directorio.

**Nota**: El ID de bug de Cisco [CSCvh01912](https://bst.cloudapps.cisco.com/bugsearch/bug/CSCvh01912) se envió para hacer que FP2100 sea consistente con la plataforma FP9300/4100. Hasta que se resuelva, utilice la ubicación descrita para encontrar el corefiles.

Ubicación de los archivos de núcleo de Firepower cuando el FTD está en Firepower 2100, 1000, dispositivo ASA y dispositivo ISA 3000:

Para todas estas plataformas, utilice este procedimiento para localizar los archivos de núcleo relacionados con todos los procesos de Firepower.

Debajo /ngfw/var/common/:

1. Conéctese a la CLI del dispositivo mediante SSH o la consola.

2. Ingrese esto como el modo experto:

> expert admin@firepower:~\$

3. Conviértase en un usuario root.

<#root>

admin@firepower:~\$

**sudo su**

Password: root@firepower:/home/admin#

4. Acceda a la /ngfw/var/common/ carpeta, donde se encuentran los archivos principales.

root@firepower:/home/admin# cd /ngfw/var/common/

5. Busque el archivo en la carpeta.

```
root@firepower:/ngfw/var/common# ls -l | grep -i core
total 21616
-rw-r--r-- 1 root root 22130788 Nov 6 2020 process.core.tar.gz
```
FTD en FP2100: en /ngfw/var/data/cores:

```
> expert
admin@firepower:~$ sudo su
[cut]
root@firepower:/home/admin# ls -l /ngfw/var/data/cores
total 133740
-rw-r--r-- 1 root root 4761622 Jun 4 05:13 core.SFDataCorrelato.28634.1622783636.gz
-rw-r--r-- 1 root root 132014190 Jun 4 05:17 core.lina.11.1378.1622783800.gz
drwx------ 2 root root 16384 Nov 5 2019 lost+found
drwxr-xr-x 3 root root 4096 Nov 5 2019 sysdebug
```
> connect fxos [cut]

firepower# connect local-mgmt firepower(local-mgmt)# dir cores 1 4761622 Jun 04 05:13:56 2021 core.SFDataCorrelato.28634.1622783636.gz 1 132014190 Jun 04 05:17:25 2021 core.lina.11.1378.1622783800.gz 2 16384 Nov 05 22:35:15 2019 lost+found/ 3 4096 Nov 05 22:36:05 2019 sysdebug/ Usage for workspace:// 85963259904 bytes total 15324155904 bytes used 70639104000 bytes free firepower(local-mgmt)# ASA en FP2100: firepower-2110(local-mgmt)# dir cores 1 167408075 Jul 04 00:43:25 2018 core.lina.6.2025.1530657764.gz 2 16384 Mar 28 16:17:56 2018 lost+found/

3 4096 Mar 28 16:18:43 2018 sysdebug/

Nota: El FXOS corefiles se almacenan en el mismo directorio de núcleos desde connect local-mgmt.

#### **En FP1000 FXOS/ASA/FTD**

En FP1000 FXOS/ASA/FTD, este proceso es similar al FP2100. Además, el disk0:/coredumpfsys está disponible en el lado Línea.

FTD en FP1000:

> system support diagnostic-cli Attaching to Diagnostic CLI ... Press 'Ctrl+a then d' to detach. Type help or '?' for a list of available commands. FP1010> ena Password: FP1010# dir disk0:/coredumpfsys Directory of disk0:/coredumpfsys/ 13 -rw- 86493184 19:59:39 Jun 03 2021 core.lina.18707.1622750370.gz 1071057 drwx 4096 23:14:58 Aug 30 2019 sysdebug 14 -rw- 4770749 20:19:24 Jun 03 2021 core.SFDataCorrelato.7098.1622751564.gz 12 -rw- 197689 23:01:08 May 19 2021 core.top.6163.1621465268.gz 16 -rw- 4752067 20:28:03 Jun 03 2021 core.SFDataCorrelato.28195.1622752083.gz 11 drwx 16384 23:13:37 Aug 30 2019 lost+found 15 -rw- 5048839 20:20:32 Jun 03 2021 core.SFDataCorrelato.18952.1622751632.gz

5 file(s) total size: 101262528 bytes 123418959872 bytes total (110302621696 bytes free/89% free) > connect fxos [cut] FP1010# connect local-mgmt FP1010(local-mgmt)# dir cores 1 5048839 Jun 03 20:20:32 2021 core.SFDataCorrelato.18952.1622751632.gz 1 4752067 Jun 03 20:28:03 2021 core.SFDataCorrelato.28195.1622752083.gz 1 4770749 Jun 03 20:19:24 2021 core.SFDataCorrelato.7098.1622751564.gz 1 86493184 Jun 03 19:59:39 2021 core.lina.18707.1622750370.gz 1 197689 May 19 23:01:08 2021 core.top.6163.1621465268.gz 2 16384 Aug 30 23:13:37 2019 lost+found/ 3 4096 Aug 30 23:14:58 2019 sysdebug/ Usage for workspace:// 159926181888 bytes total 17475063808 bytes used 142451118080 bytes free > expert admin@FP1010:~\$ sudo su Password: root@FP1010:/home/admin# ls -l /var/data/cores total 99048 -rw-r--r-- 1 root root 5048839 Jun 3 20:20 core.SFDataCorrelato.18952.1622751632.gz -rw-r--r-- 1 root root 4752067 Jun 3 20:28 core.SFDataCorrelato.28195.1622752083.gz -rw-r--r-- 1 root root 4770749 Jun 3 20:19 core.SFDataCorrelato.7098.1622751564.gz -rw-r--r-- 1 root root 86493184 Jun 3 19:59 core.lina.18707.1622750370.gz -rw-r--r-- 1 root root 197689 May 19 23:01 core.top.6163.1621465268.gz drwx------ 2 root root 16384 Aug 30 2019 lost+found drwxr-xr-x 3 root root 4096 Aug 30 2019 sysdebug ASA en FP1000: <#root> ciscoasa# dir disk0:/coredumpfsys Directory of disk0:/coredumpfsys/ 1071057 drwx 4096 23:14:58 Aug 30 2019 sysdebug 12 -rw- 87580218 04:49:23 Jun 04 2021 **core.lina.27515.1622782155.gz** 11 drwx 16384 23:13:37 Aug 30 2019 lost+found 1 file(s) total size: 87580218 bytes 16106127360 bytes total (15749222400 bytes free/97% free) ciscoasa# **connect fxos**

[cut] FP1010#

**connect local-mgmt**

```
FP1010(local-mgmt)#
dir cores
1 87580218 Jun 04 04:49:23 2021
core.lina.27515.1622782155.gz
2 16384 Aug 30 23:13:37 2019 lost+found/
3 4096 Aug 30 23:14:58 2019 sysdebug/
Usage for workspace://
159926181888 bytes total
```
5209071616 bytes used 154717110272 bytes free

**Nota**: FXOS corefiles se almacenan en el mismo directorio de núcleos desde la conexión local-mgmt.

## **Descargar Corefiles**

Hay un copycomando bajo connect local-mgmt y CLI Lina/ASA. Para el modo experto de FTD, utilice el scpcomando.

## **Otros aspectos que se deben comprobar (específicos de las plataformas Firepower 4100 y 9300)**

Compruebe el resultado del show pmon state comando bajo local-mgmt en FXOS. Este ejemplo muestra el resultado deseado cuando ninguno de los procesos falló. Esta salida captura no solo los fallos de dispositivos, sino también los de módulos de interfaz/DME, entre otros.

<#root>

fp1120-v-1(local-mgmt)#

**show pmon state**

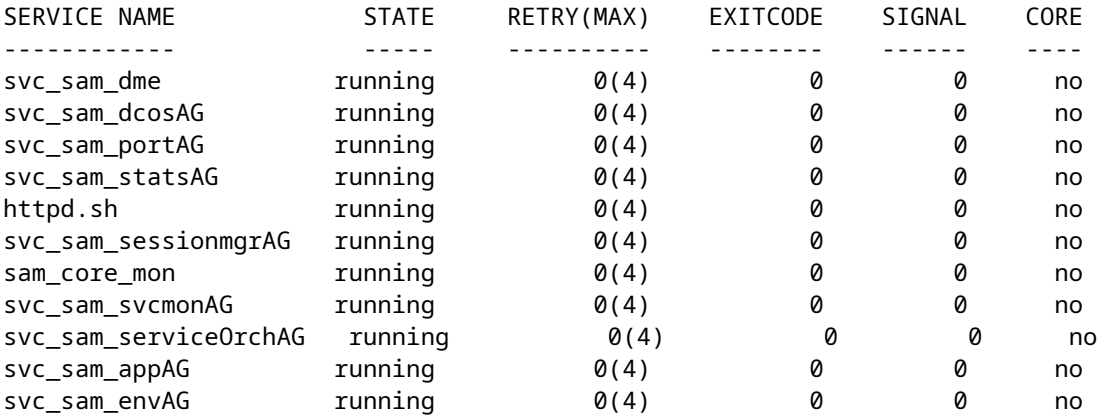

Si no encuentra ningún archivo de núcleo en los directorios FTD/ASA relacionados, los archivos de núcleo pueden estar presentes en bootCLI en 4100/9300.

### **Ver archivos de núcleo dentro del módulo**

Ingrese este comando para conectarse a la consola del módulo:

<#root>

```
/ssa # connect module 1 console
Telnet escape character is '~'.
Trying 127.5.1.1...
Connected to 127.5.1.1.
Escape character is '~'.
CISCO Serial Over LAN:
Close Network Connection to Exit
```
Firepower-module1>

**support filelist**

============================ Directory: / Downloads\_Directory CSP\_Downloaded\_Files Archive\_Files Crashinfo\_and\_Core\_Files Boot\_Files ApplicationLogs Transient\_Core\_Files Type a sub-dir name to list its contents, or [x]

 **to Exit: Transient\_Core\_Files**

```
-----------files------------
[No files]
([b] to go back)
Type a sub-dir name to list its contents: b
============================
Directory: /
Downloads_Directory
CSP_Downloaded_Files
Archive_Files
Crashinfo_and_Core_Files
Boot_Files
ApplicationLogs
Transient_Core_Files
Type a sub-dir name to list its contents, or [x] to Exit:
```
#### **Crashinfo\_and\_Core\_Files**

----------sub-dirs--------- lost+found -----------files------------ 2017-03-20 20:45:06 | 40639151 | core.lina.48857.1490042695.gz 2017-03-20 20:48:47 | 40638054 | core.lina.18113.1490042915.gz 2017-03-20 20:52:28 | 40638186 | core.lina.18112.1490043137.gz 2017-03-20 20:56:10 | 40638466 | core.lina.18123.1490043359.gz 2017-03-20 20:59:53 | 40638345 | core.lina.18262.1490043582.gz

2017-03-20 21:03:35 | 40638120 | core.lina.18476.1490043803.gz 2017-03-20 21:07:22 | 40638335 | core.lina.18529.1490044031.gz ([b] to go back) Type a sub-dir name to list its contents: b ============================ Directory: / Downloads\_Directory CSP\_Downloaded\_Files Archive\_Files Crashinfo\_and\_Core\_Files Boot\_Files ApplicationLogs Transient\_Core\_Files Type a sub-dir name to list its contents, or [x] to Exit: x Firepower-module1>

Si no hay archivos de núcleo en bootCLI, puede verificar los registros en el nivel FXOS:

connect fxos 1(fxos)# show logging onboard obfl-logs 2-(fxos)# show logging onboard stack-trace 3-(fxos)# show logging onboard kernel-trace 4-(fxos)# show logging onboard exception-log 5-(fxos)# show logging onboard internal kernel 6-(fxos)# show logging onboard internal platform 7-(fxos)#show logging onboard internal kernel | no-more 8-(fxos)#show logging onboard internal kernel-big | no-more 9-(fxos)#show logging onboard internal platform | no-more 10-(fxos)#show logging onboard internal reset-reason | no-more If logging at fxos level is enabled, you can check the logs on fxos. It contains the syslog buffer and OBFL logs stored in NVRAM Connect fxos show logging log --------------------This is a non-persistent syslog buffer show logging onboard oblf-logs ------Non-volatile storage for history of boot up and reset occurrences. show logging nvram ------------------Non-volatile storage for critical logs. Important for historical issues. On FXOS CLI, at the top-level scope use following command. show fault detail or show fault If you want to view faults for a specific object, scope to that object and then enter the show fault com You can check for audit-logs which is a persistent store of user operations. This moreover stores the sequence of user operations done. firepower# scope security firepower# /security # show audit-logs

A veces, el dispositivo se bloquea en silencio y no genera ningún archivo de bloqueo o de núcleo. En este caso, puede comprobar los registros:

At FTD instance or device level: ###############################

# Navigate to the /ngfw/var/log or /var/log and open the messages log file. Check all the logs generated You can search for following messages (in /ngfw/var/log or /var/log) to confirm if device rebooted with

firepower shutdown[2313]: shutting down for system reboot Stopping Cisco Firepower 2130 Threat Defense pm:process [INFO] Begin Process Shutdown

# Check for syslogs messsages (specific to device up and down )generated when the device rebooted. You can check for syslogs messages generated 15-30 min before and after the device reboot to know if the

### **Errores conocidos relacionados con la caída del sistema**

Consulte estas páginas para obtener información adicional sobre el desperfecto del sistema:

- ID de bug de Cisco [CSCvu84127](https://bst.cloudapps.cisco.com/bugsearch/bug/CSCvu84127) FTD silent crash sin generar el núcleo o el archivo crash
- Id. de error de Cisco [CSCwa35845:](https://bst.cloudapps.cisco.com/bugsearch/bug/CSCwa35845) ASA 5516 se recargó generando archivos de núcleo
- ID de bug de Cisco [CSCvw9944](https://bst.cloudapps.cisco.com/bugsearch/bug/CSCvw99444) FTD fallado con crashinfo/corefile
- Id. de error de Cisco [CSCvv86926:](https://bst.cloudapps.cisco.com/bugsearch/bug/CSCvv86926) generación de fallos de FTD crashfile
- Id. de error de Cisco [CSCvp16482:](https://bst.cloudapps.cisco.com/bugsearch/bug/CSCvp16482) el ASA falló al generar un archivo de núcleo
- ID de bug de Cisco [CSCvm53545](https://bst.cloudapps.cisco.com/bugsearch/bug/CSCvm53545)  ASA puede rastrear y recargar sin generar un crashinfo archivo

### Acerca de esta traducción

Cisco ha traducido este documento combinando la traducción automática y los recursos humanos a fin de ofrecer a nuestros usuarios en todo el mundo contenido en su propio idioma.

Tenga en cuenta que incluso la mejor traducción automática podría no ser tan precisa como la proporcionada por un traductor profesional.

Cisco Systems, Inc. no asume ninguna responsabilidad por la precisión de estas traducciones y recomienda remitirse siempre al documento original escrito en inglés (insertar vínculo URL).